# PUNTO CU NORTE .REVISTA ACADÉMICA DEL CENTRO UNIVERSITARIO DEL NORTE.

## PROCESO DE INGRESO A LA PLATAFORMA PARA ENVÍO DE LOS ARTÍCULOS.

#### PASO 1

• Continuar navegando

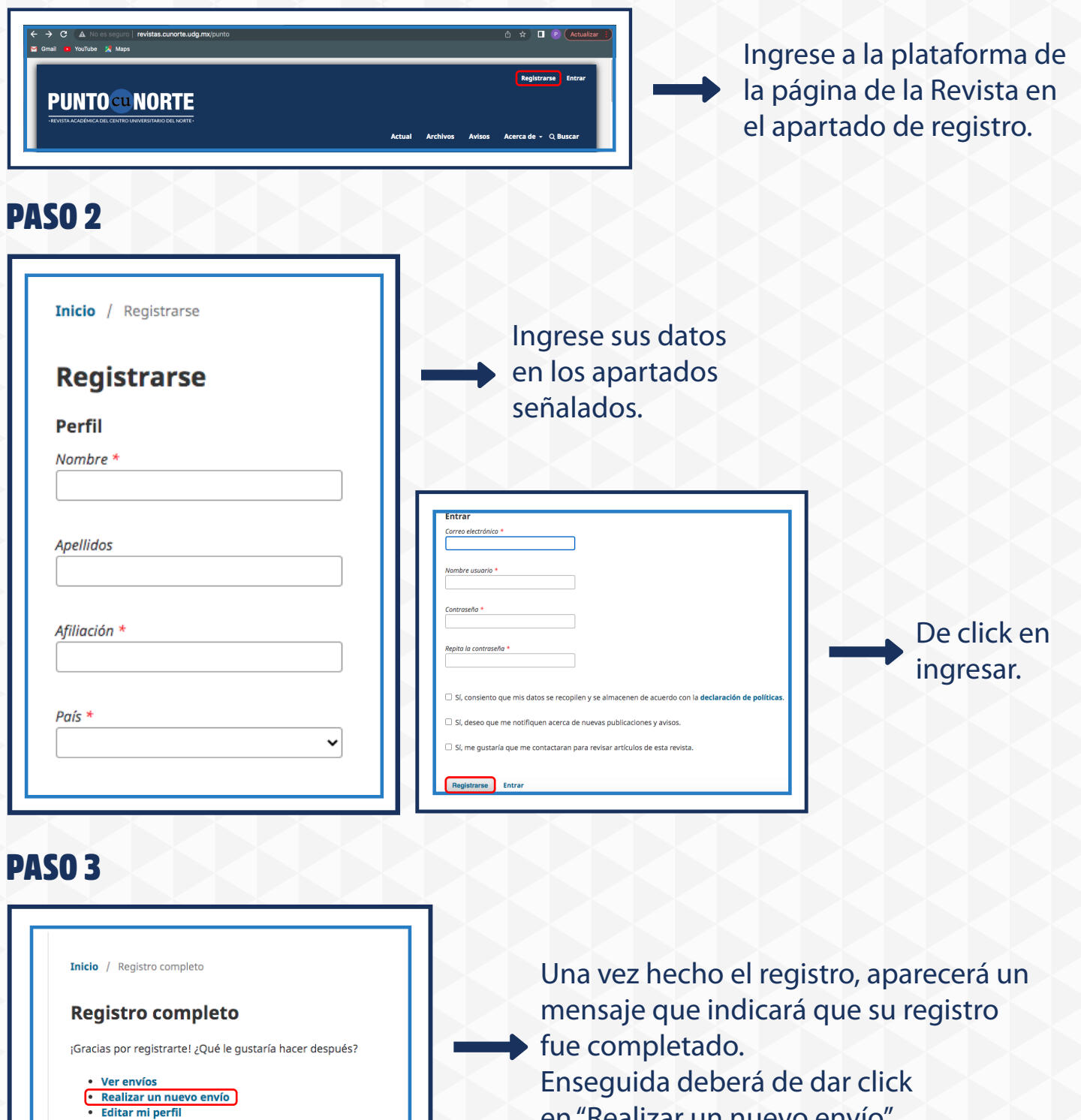

en "Realizar un nuevo envío".

#### PASO 4

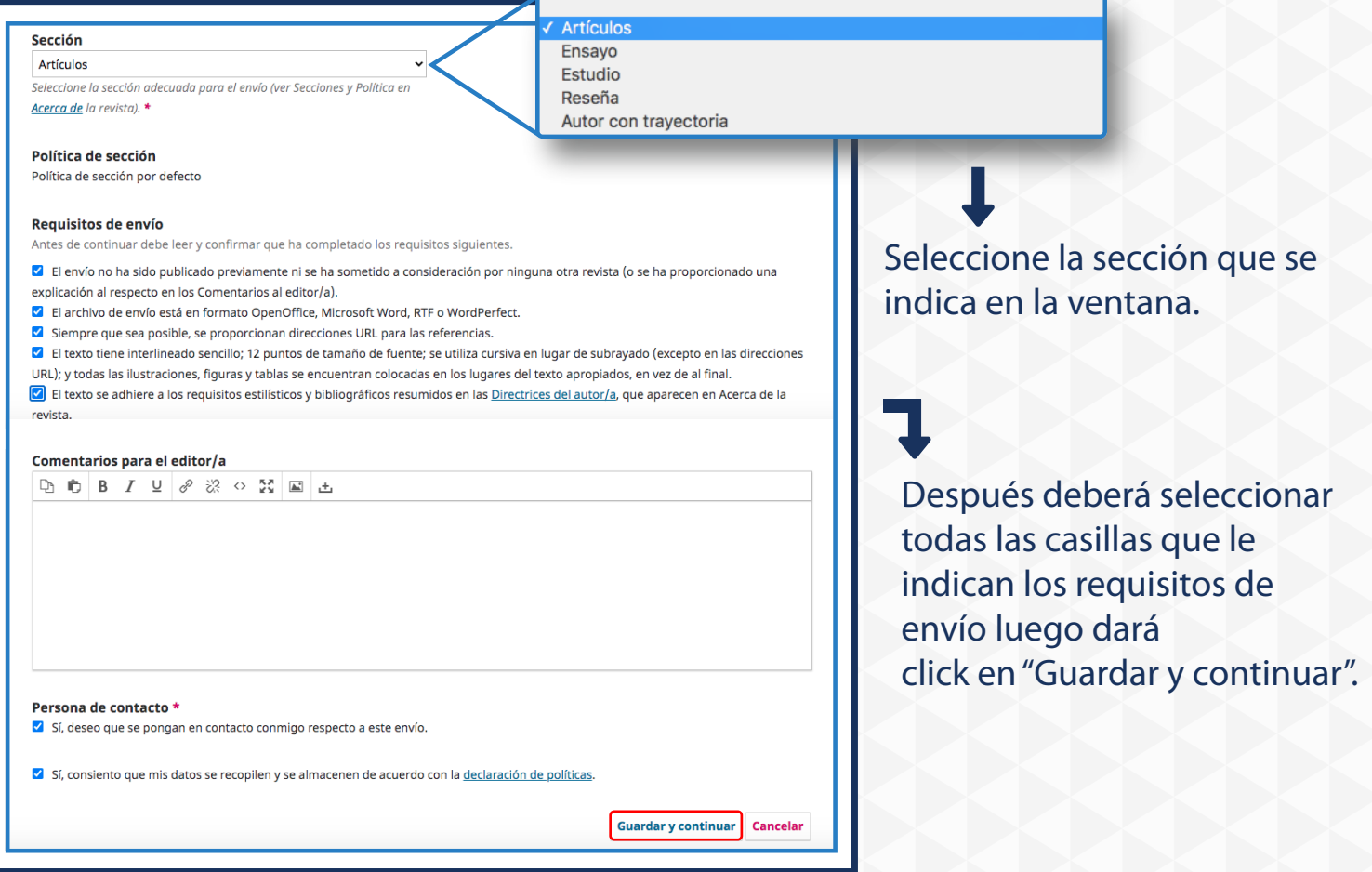

### PASO 5

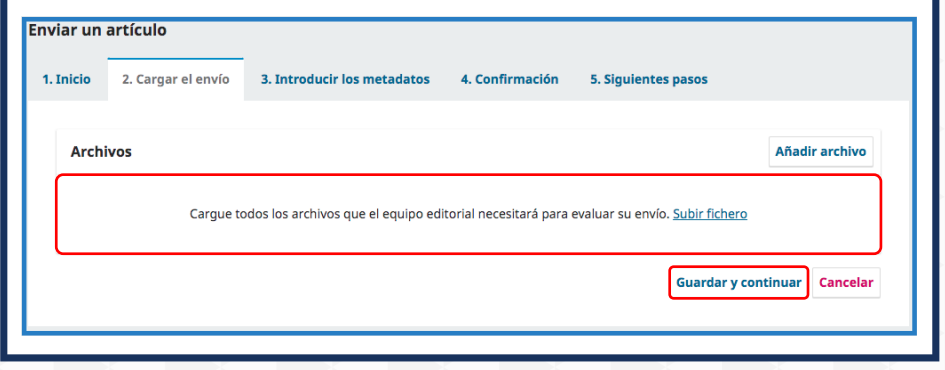

Carge o arrastre su archivo en la siguiente ventana y enseguida dé click en "Guardar y continuar"

#### PASO 6

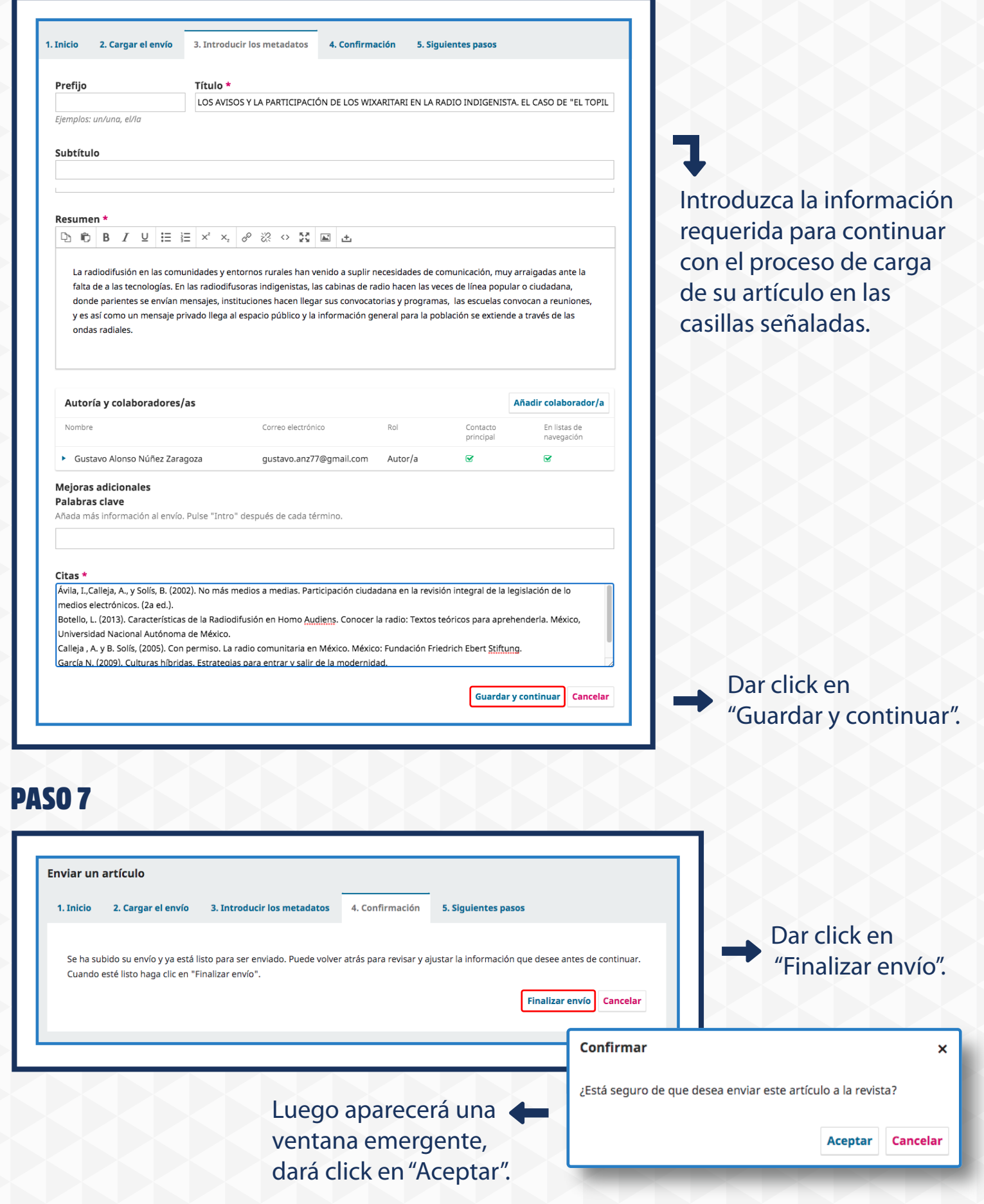

#### PASO 8

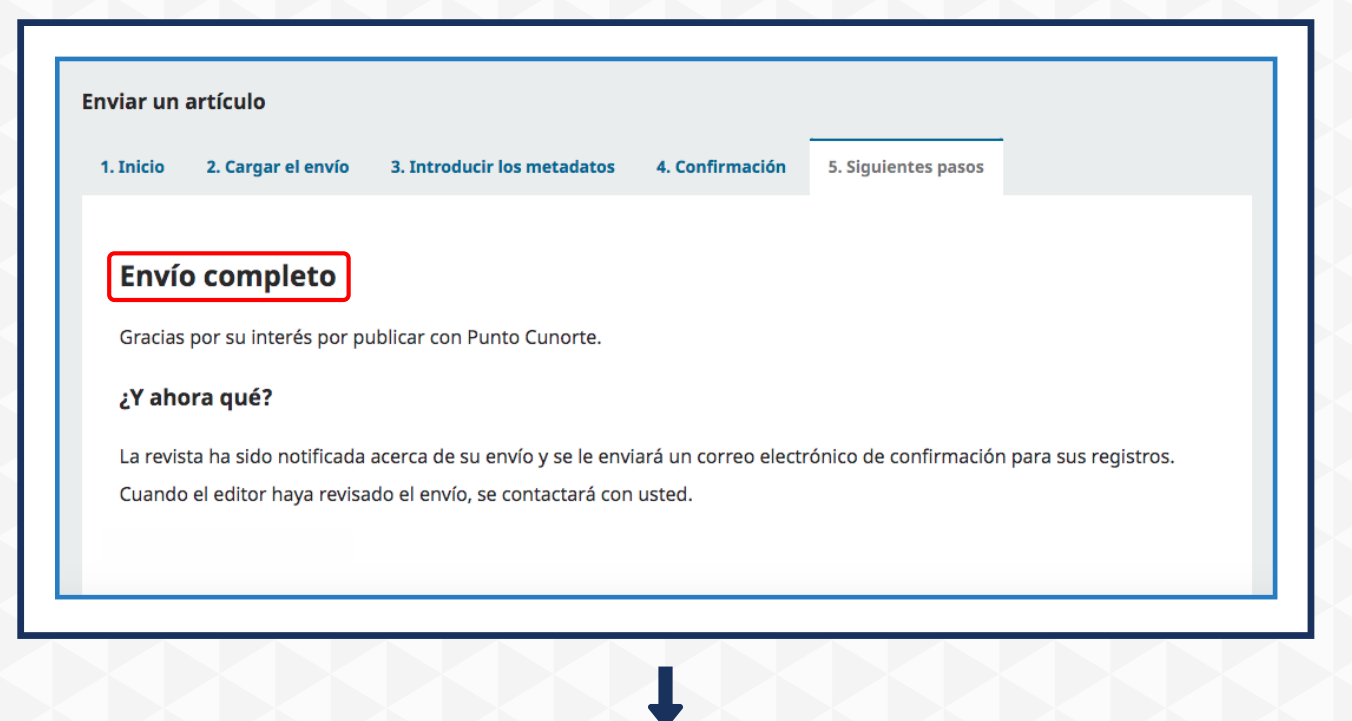

Finalmente, le indicará que su envío ha sido completado, y recibirá un correo electrónico de confirmación de registro.

- Una vez revisado que su documento se encuentre en la plataforma, nos pondremos en contacto con usted para indicarle cuál es el siguiente proceso que se llevará acabo.

- De la misma manera, se le indicará en fechas posteriores sobre la fase en la que se encuentra su artículo.